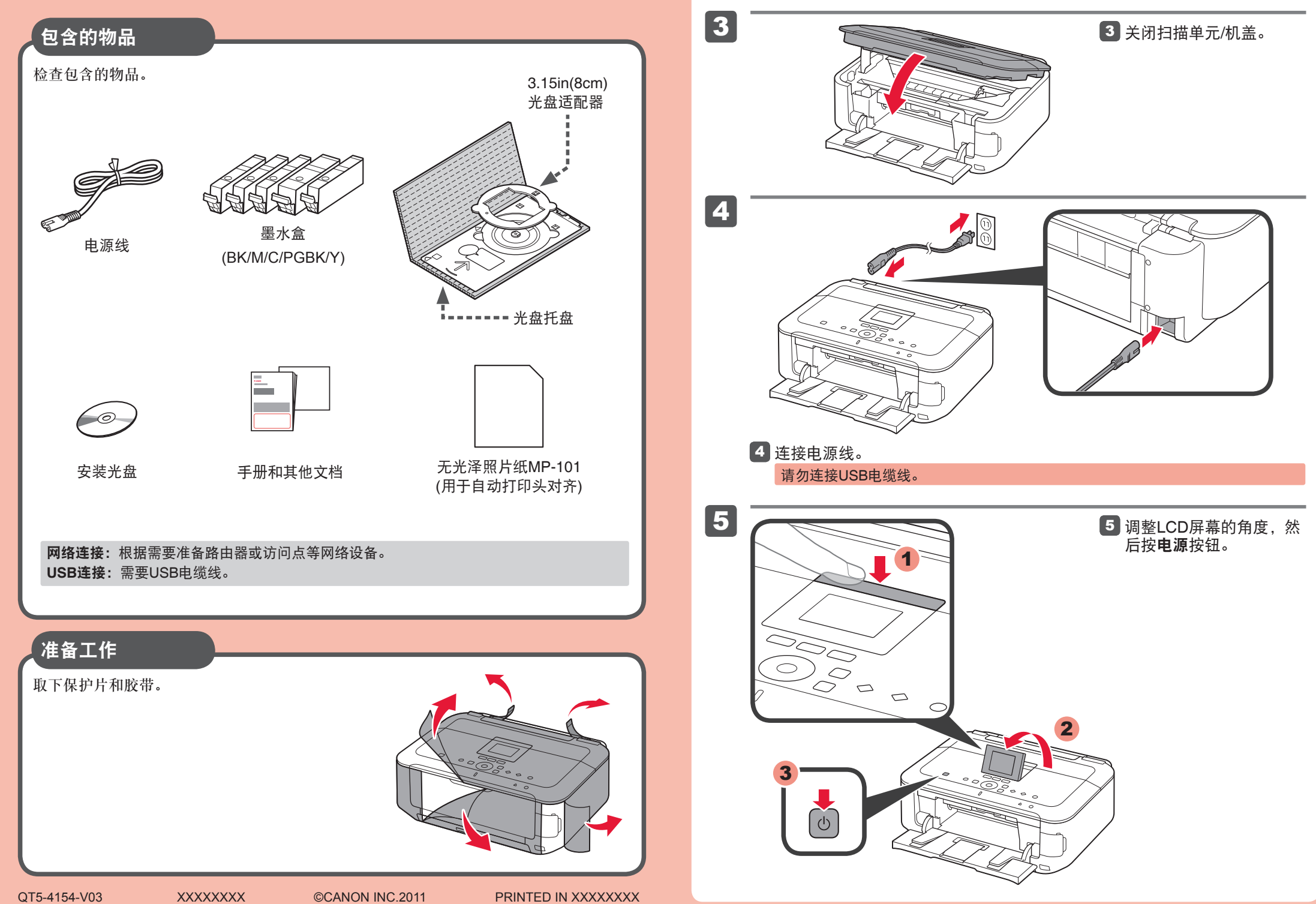

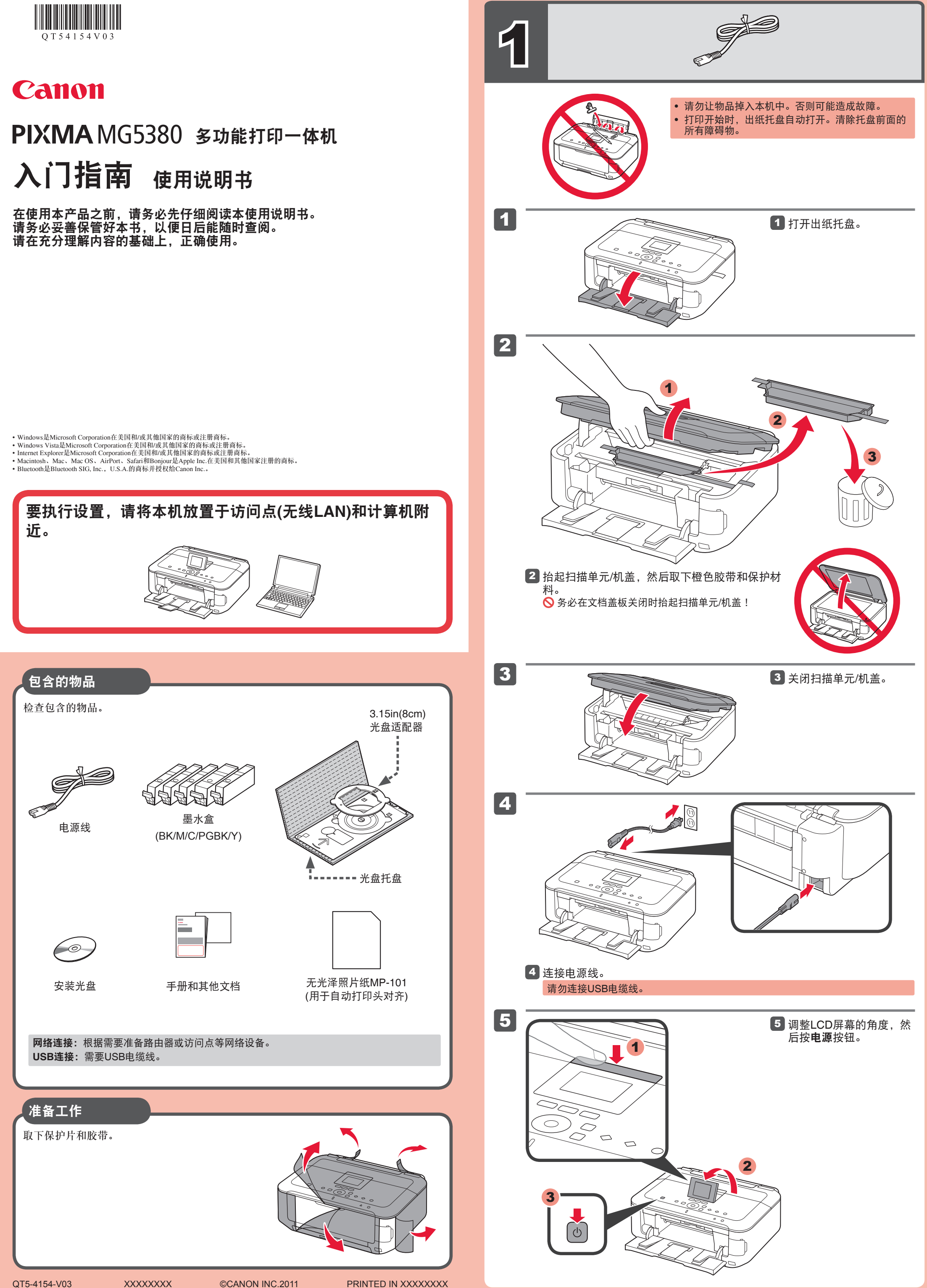

近。

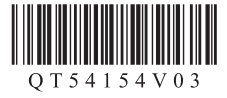

# 入门指南 使用说明书

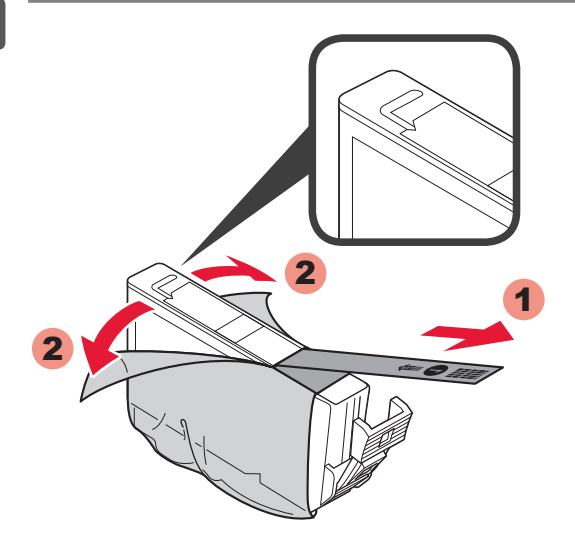

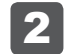

### 以下墨水盒与本机兼容。

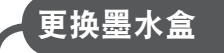

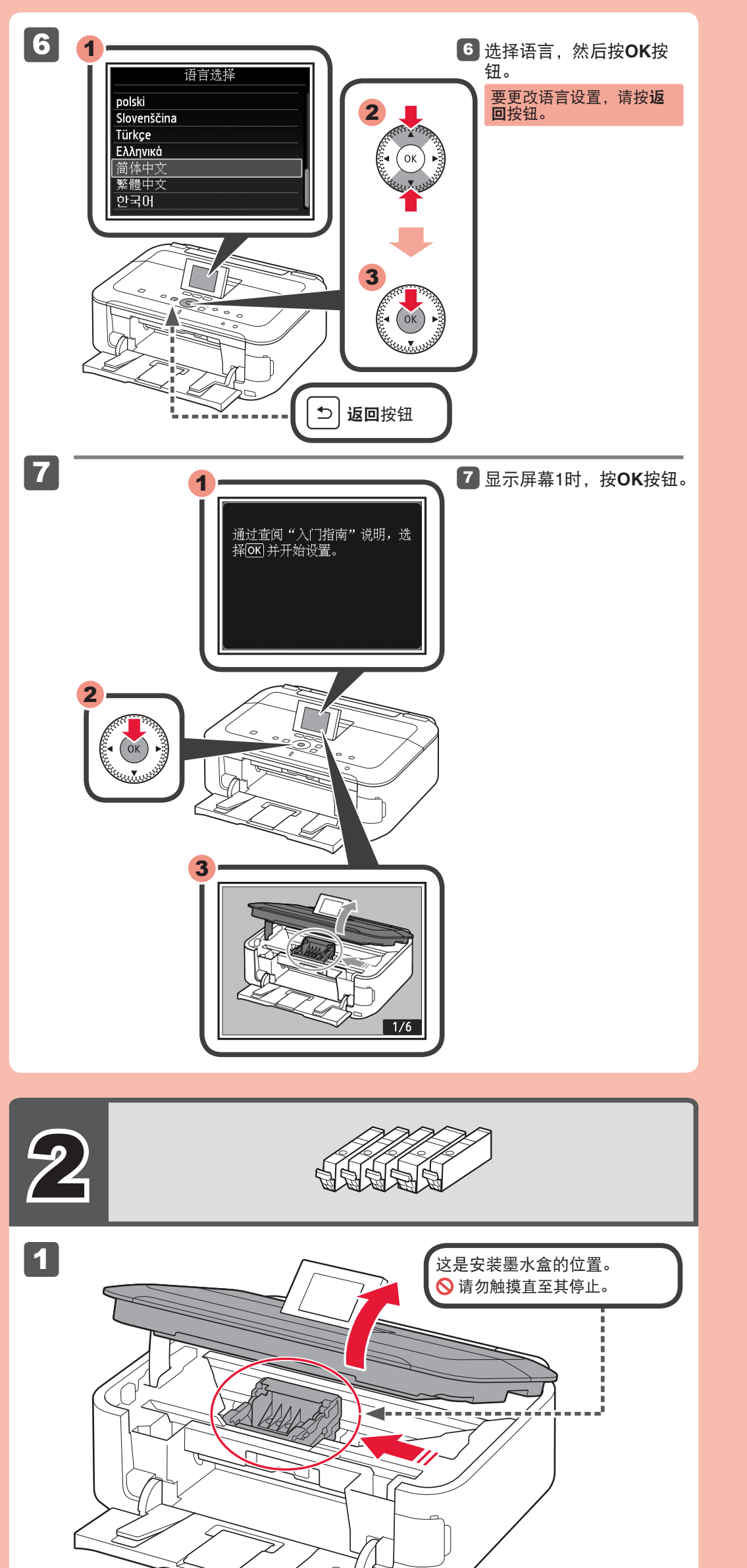

1 打开扫描单元/机盖。

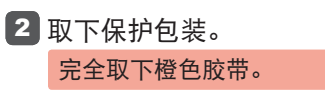

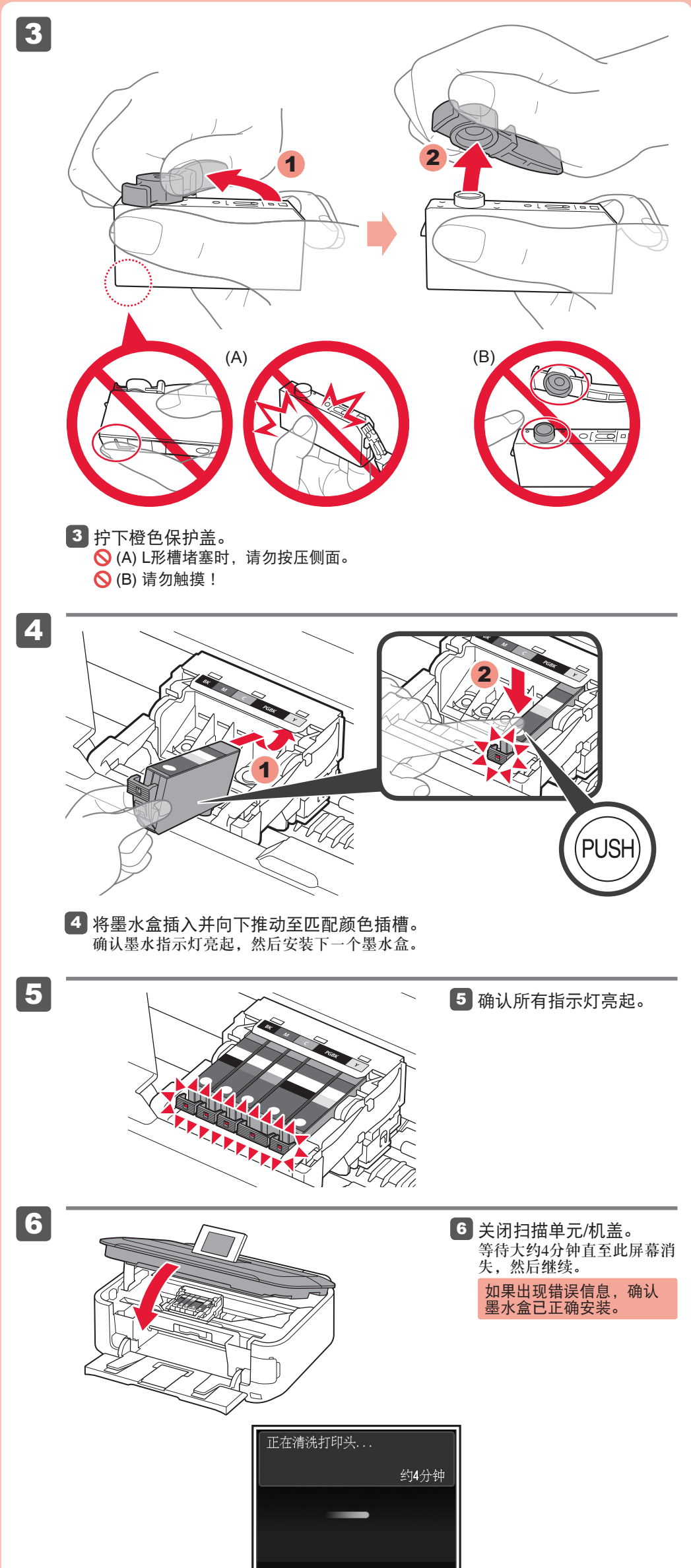

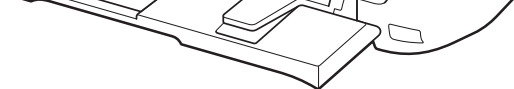

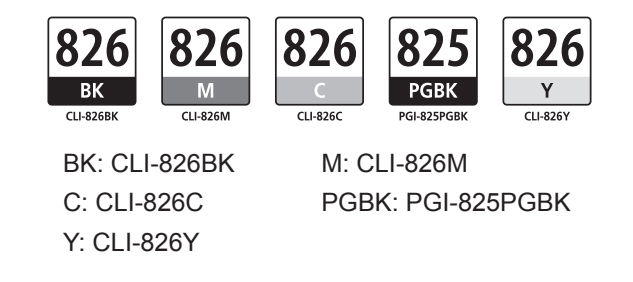

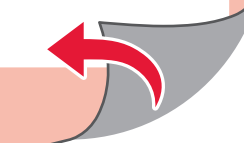

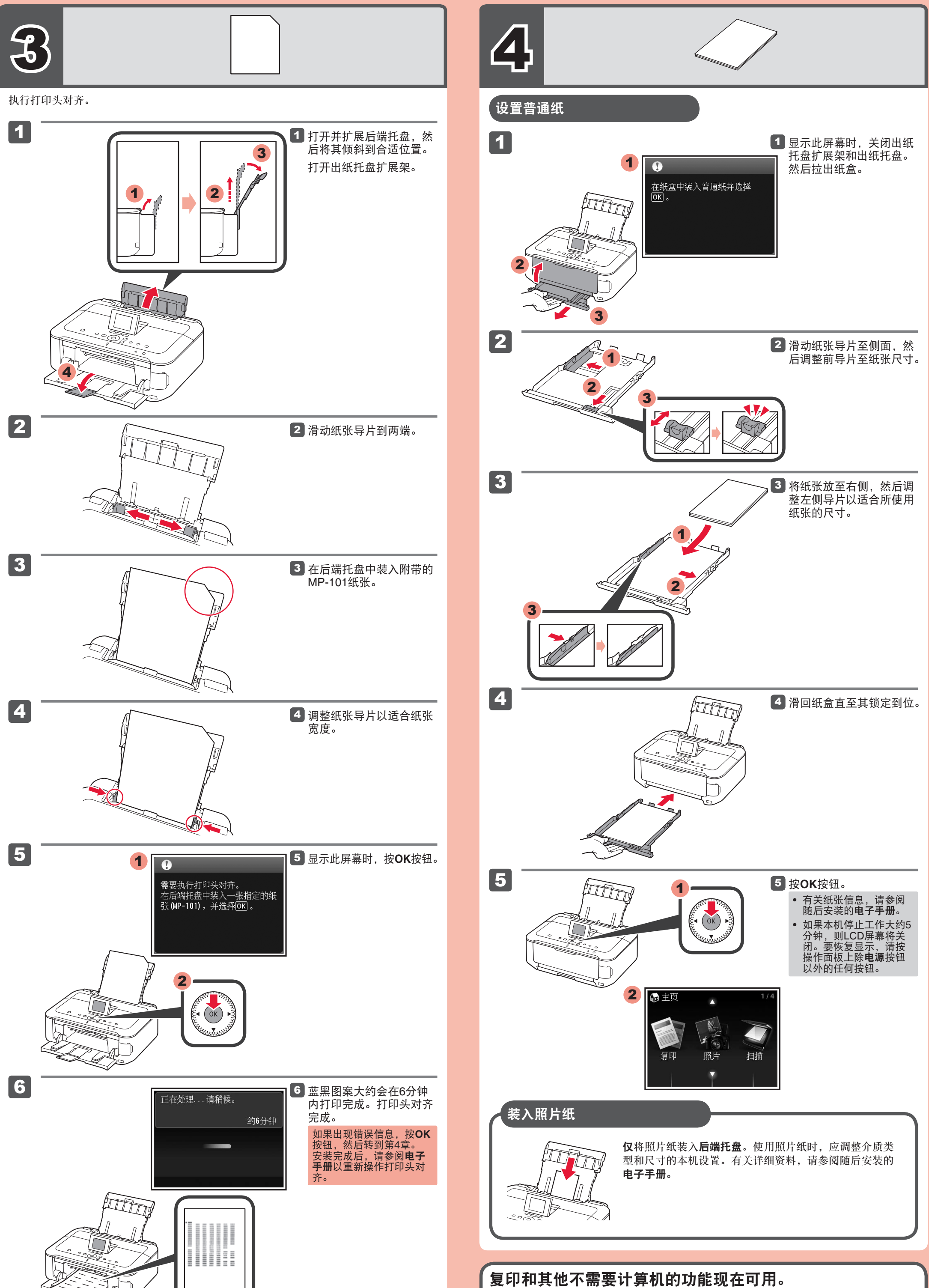

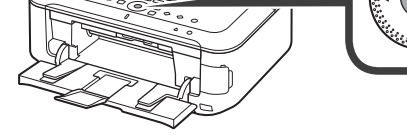

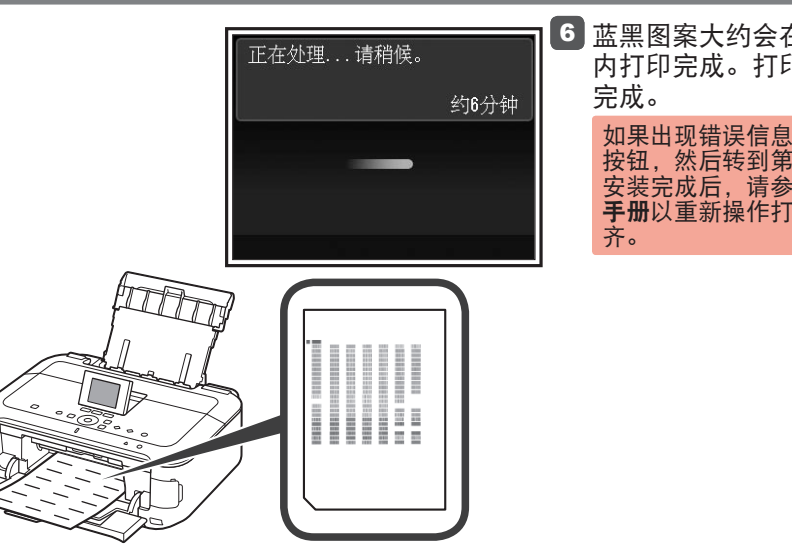

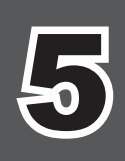

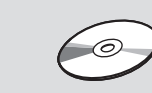

# 规格

1. 电脑中显示的物体颜色和打印出的稿件的颜色可能会有差异,这是因为显示器的色彩输出方式(包括色彩

- 组合,色彩还原等)与打印机不同。
- 2. 由于打印纸的种类不同,色彩的再现范围和着色等有所变化,有可能出现色调表现不同的情况。

进口商 :佳能(中国)有限公司 地址 :100005 北京市东城区金宝街89号 金宝大厦15层

修订日期:2011.09

## 请勿连接**USB**电缆线。

安装完成后,"Solution Menu EX"启动。 要打开电子手册,单击手册和设置 > 电子手册。有关功能、操作和故障排除技巧的详细资 料,请参阅电子手册。 需选择Solution Menu EX和电子手册以进行安装。

原严地: 泰国

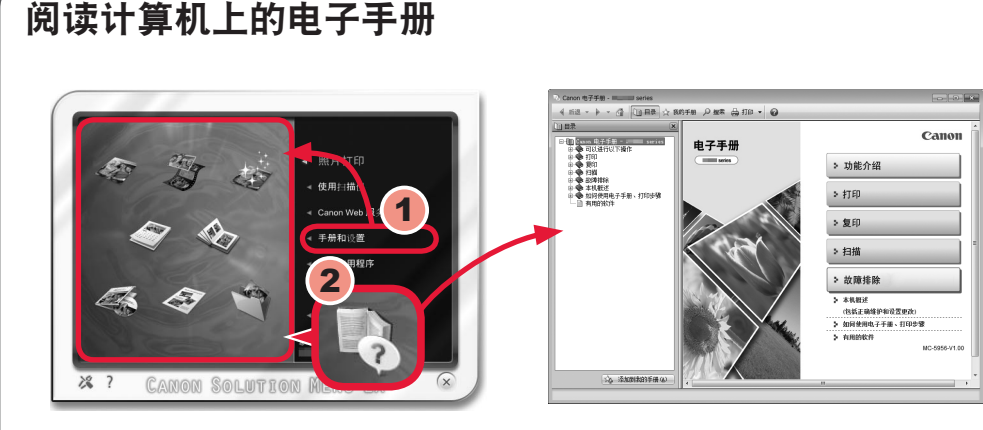

使用安装光盘安装时,将提示连接USB电缆线。

- 安装前退出所有应用程序。
- 使用管理员帐户登录。 •
- 在安装过程中可能需要连接互联网。会产生连接费用。

## 要完成安装,按照计算机屏幕上的说明操作。

• 要从多台计算机上使用本机,请从光盘将软件安装到每台计算机。

要从USB连接切换到网络连接,请从光盘重新安装软件。 •

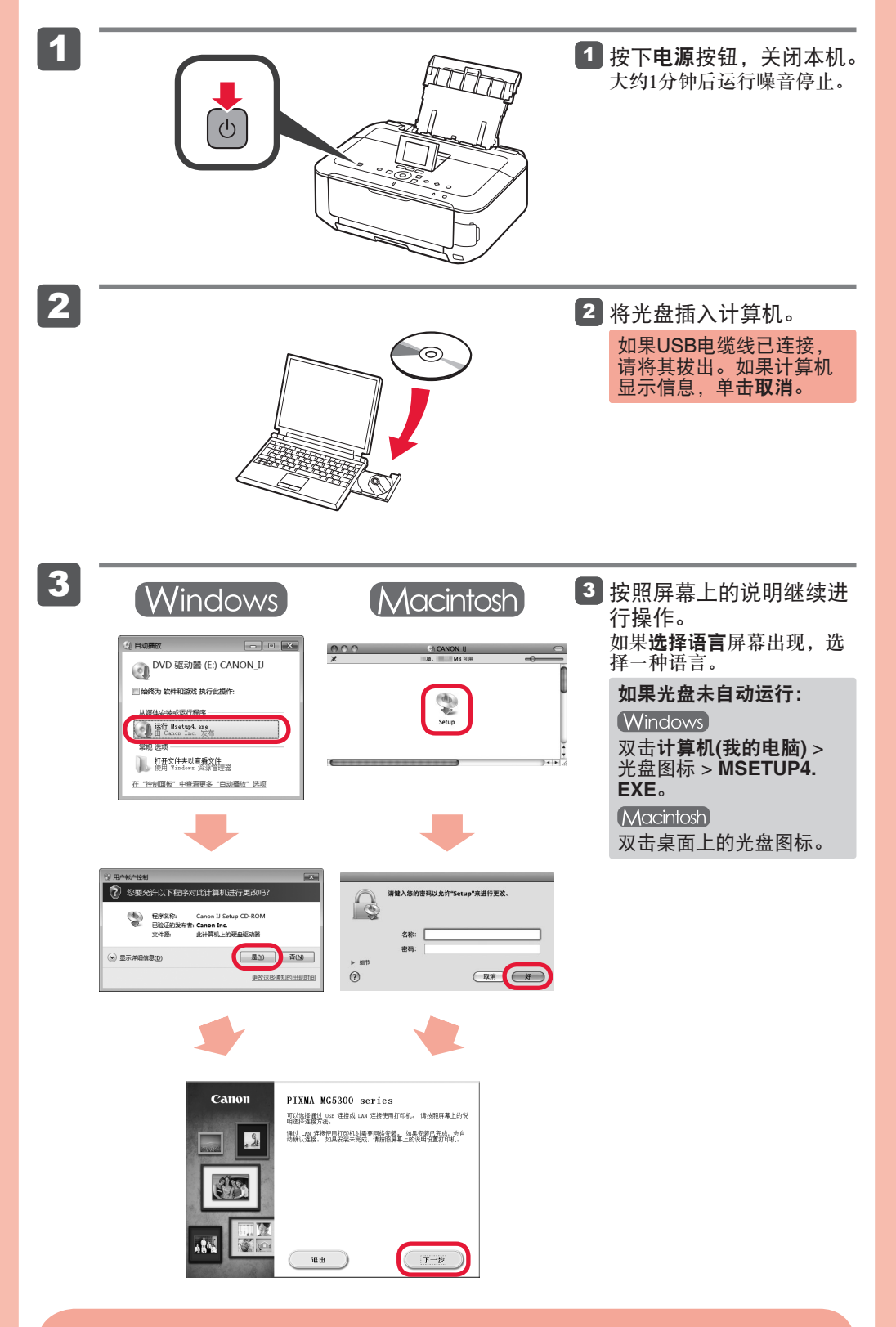

屏幕基于Windows 7 operating system Home Premium和Mac OS X v.10.6.x。根据OS版本的不 同,实际屏幕可能会有所变化。

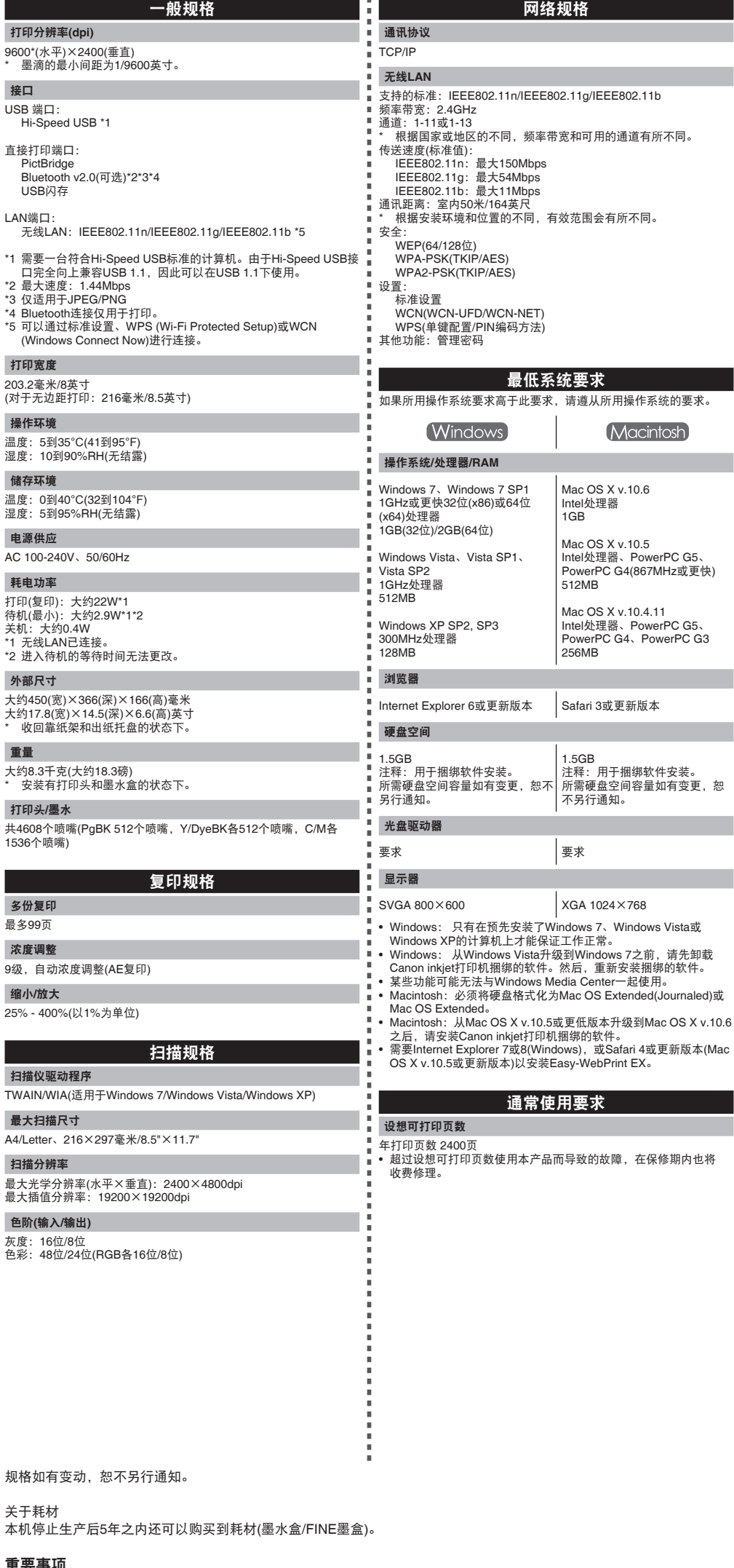

www.canon.com.cn